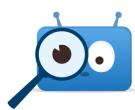

# PARENT LOGIN FOR EDSBY

You can login to Edsby from the mobile app or a desktop at gscs.edsby.com.

Visit your App store to download the mobile app!

You will receive an email from Edsby/GSCS with information to login in and create an account in Edsby. If you do not receive the invite, please check your junk mail folder. You may contact the school to have them resend the invite.

## **Invitation from Edsby to connect with 's school**

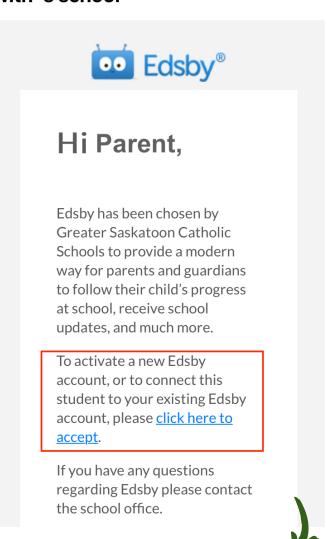

You may be asked for a seerver address. Enter in **gscs** 

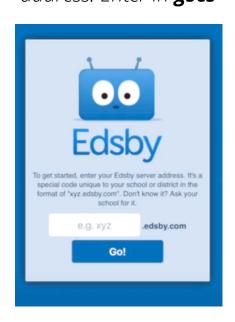

### **CREATING A NEW ACCOUNT**

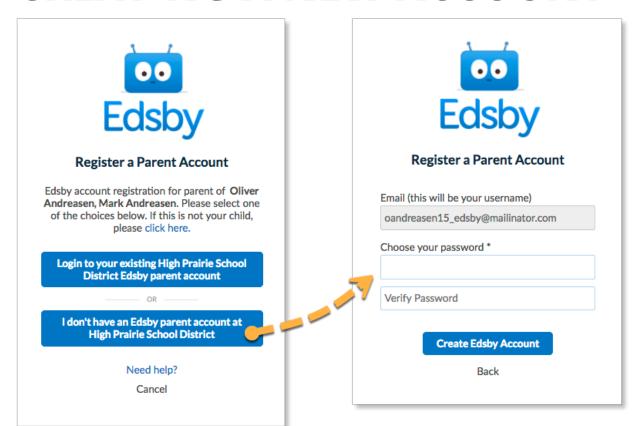

#### LINKING TO AN EXISTING ACCOUNT

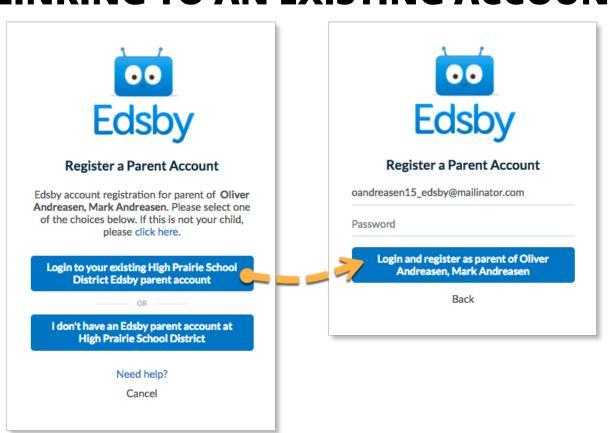

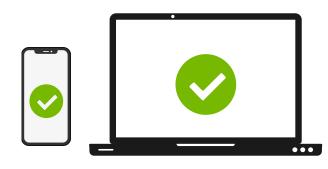

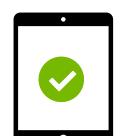

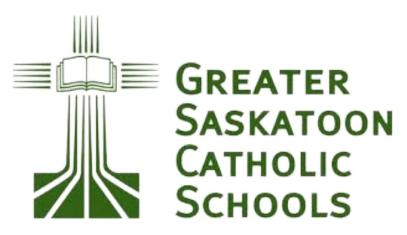

To watch a video with step-by-step instructions for creating an Edsby Account, Click <u>HERE</u> or scan the QR Code below.

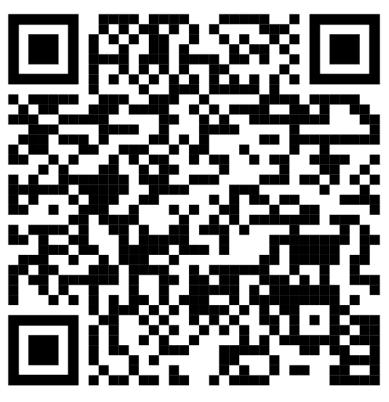

### **FAQ**

What is the server name when using the app?  $\ensuremath{\mathsf{GSCS}}$ 

What is the URL when using a browser? gscs.edsby.com

#### What is my username?

Your username will be the email address that you provided to the school office.